# WILL受注出荷モジュール Ver6/Ver7 消費税率UP対応 運用説明書

世界のお客様にモノづくり視点による全工程のソリューションを提供し新たな板金市場を創造する

2019年10月1日からの消費税率は10%に引き上げられる予定です。

-第1版-

(株)アマダ (株)ケーブルソフトウェア 2019年7月26日

## 1.設定

#### (1)消費税率

各種設定.全体設定.消費税率の設定画面で消費税率を変更します。 消費税率の設定はこの1か所です。

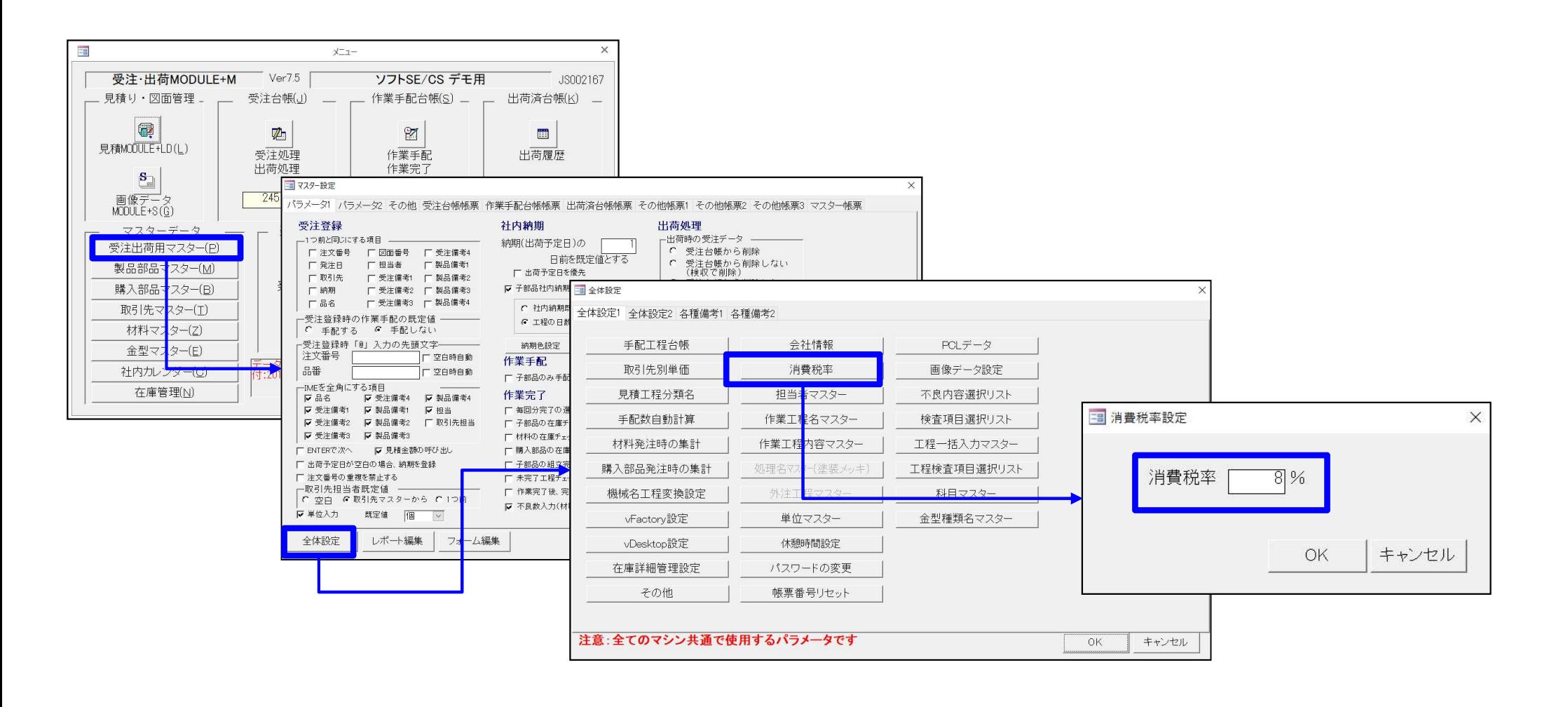

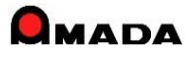

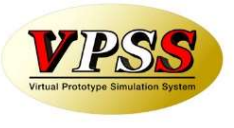

2.影響

## (1)納品書

受注台帳または出荷済台帳から納品書を発行できます。

消費税は、取引先マスターの消費税計算パラメータに基づき計算します。

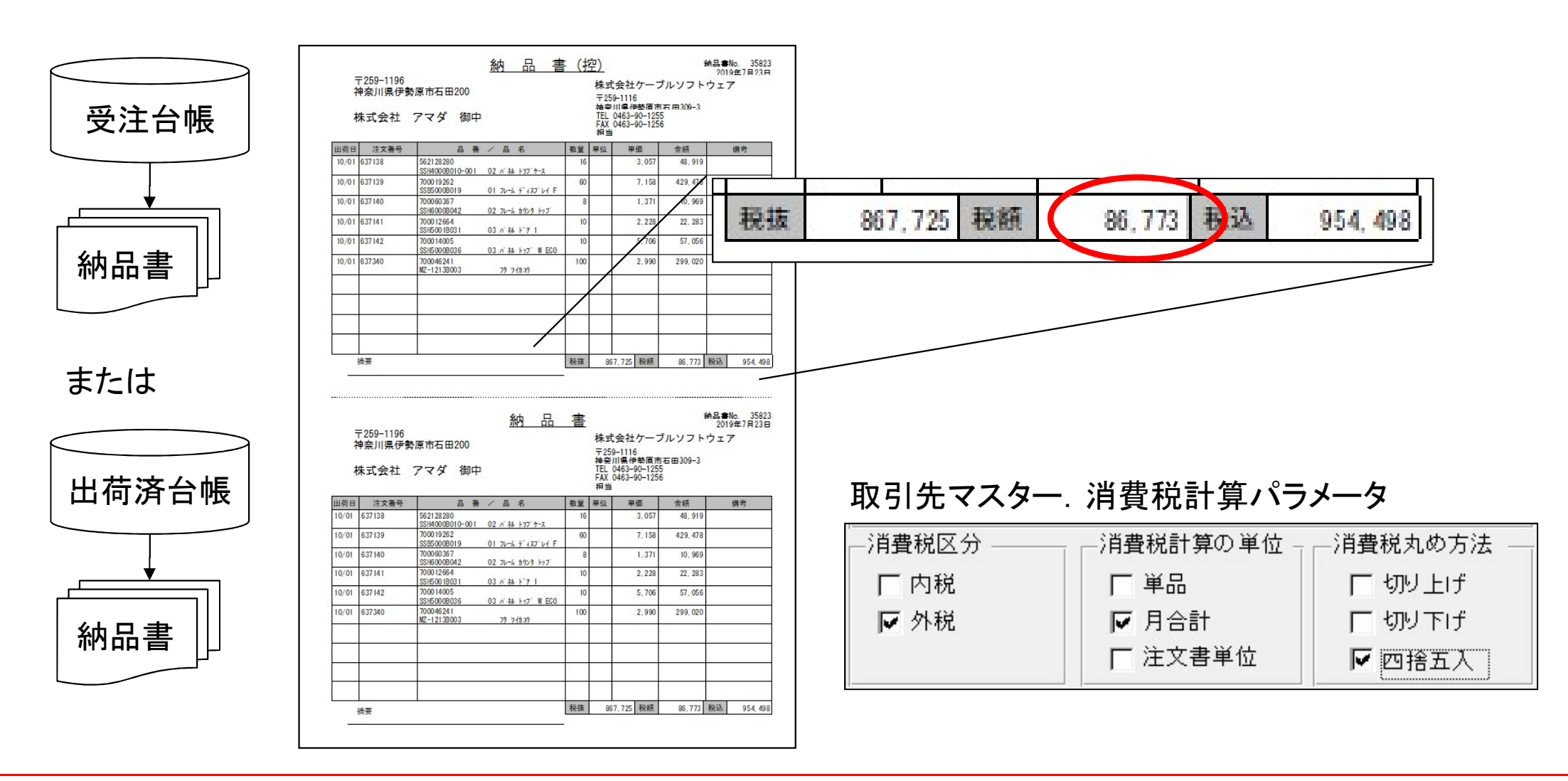

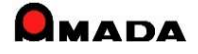

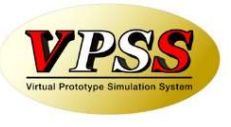

2.影響

## (2)請求書(請求一覧)

出荷済台帳から請求書(または請求一覧表)を発行できます。

消費税は、取引先マスターの消費税計算パラメータに基づき計算します。

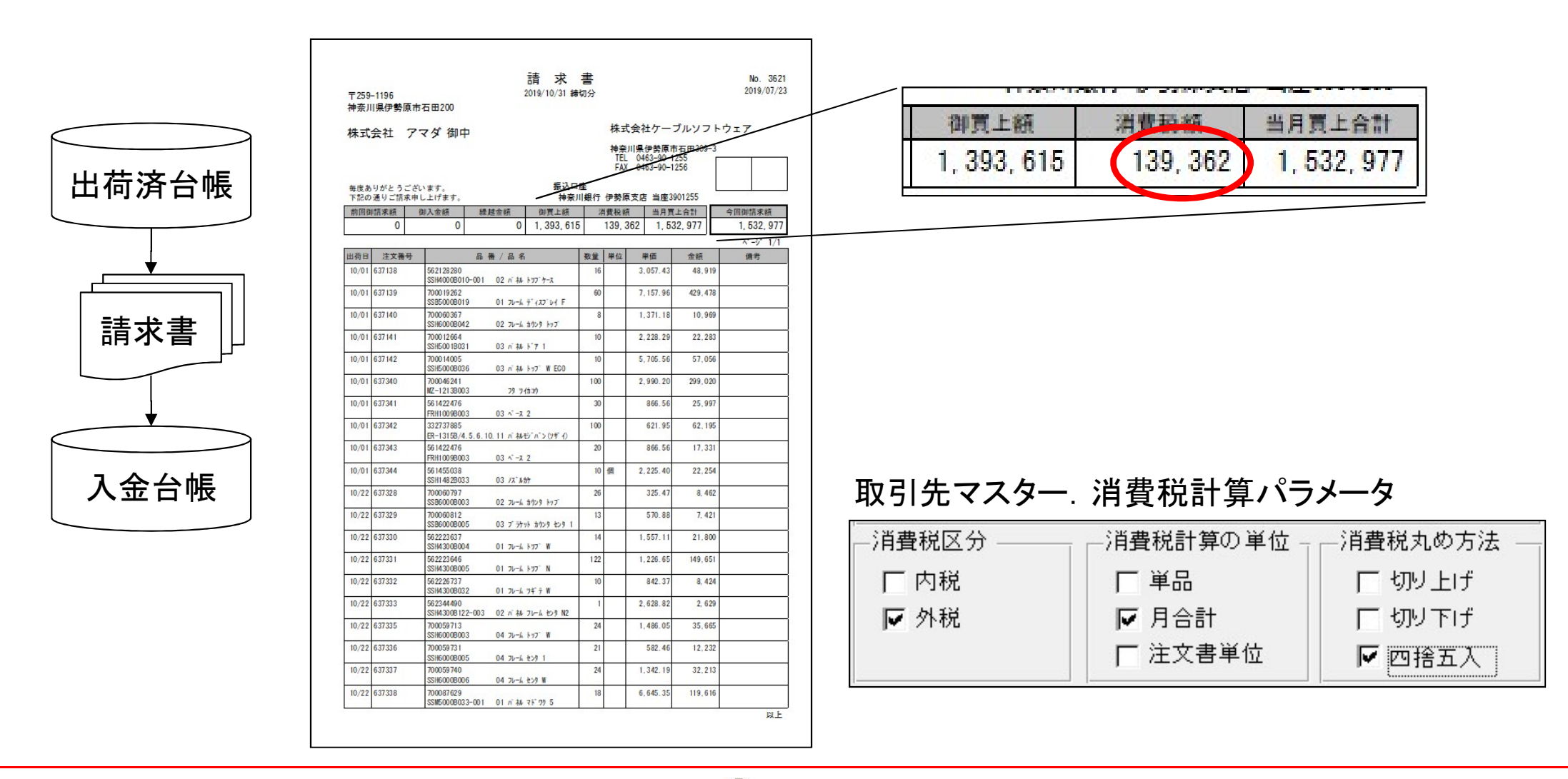

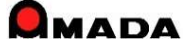

2.影響

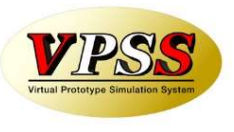

(3)得意先元帳(売掛残高一覧)

出荷済台帳から得意先元帳(または売掛金残高一覧表)を発行できます。 消費税は、取引先マスターの消費税計算パラメータに基づき計算します。

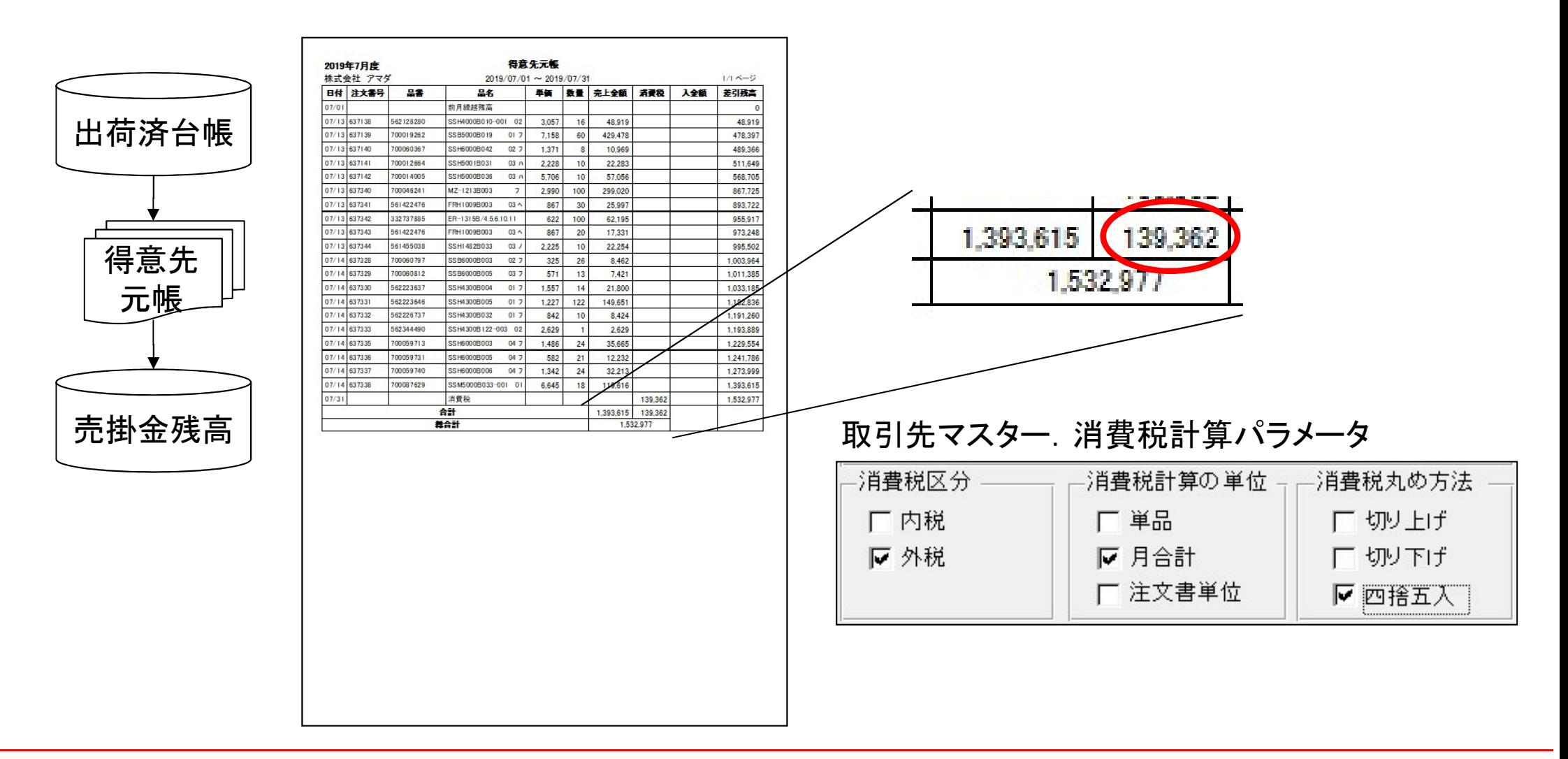

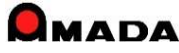

2.影響

## (4)注文書

作業手配台帳等(※1)から注文書を発行できます。 消費税は、消費税率設定に基づき計算します。(※2)

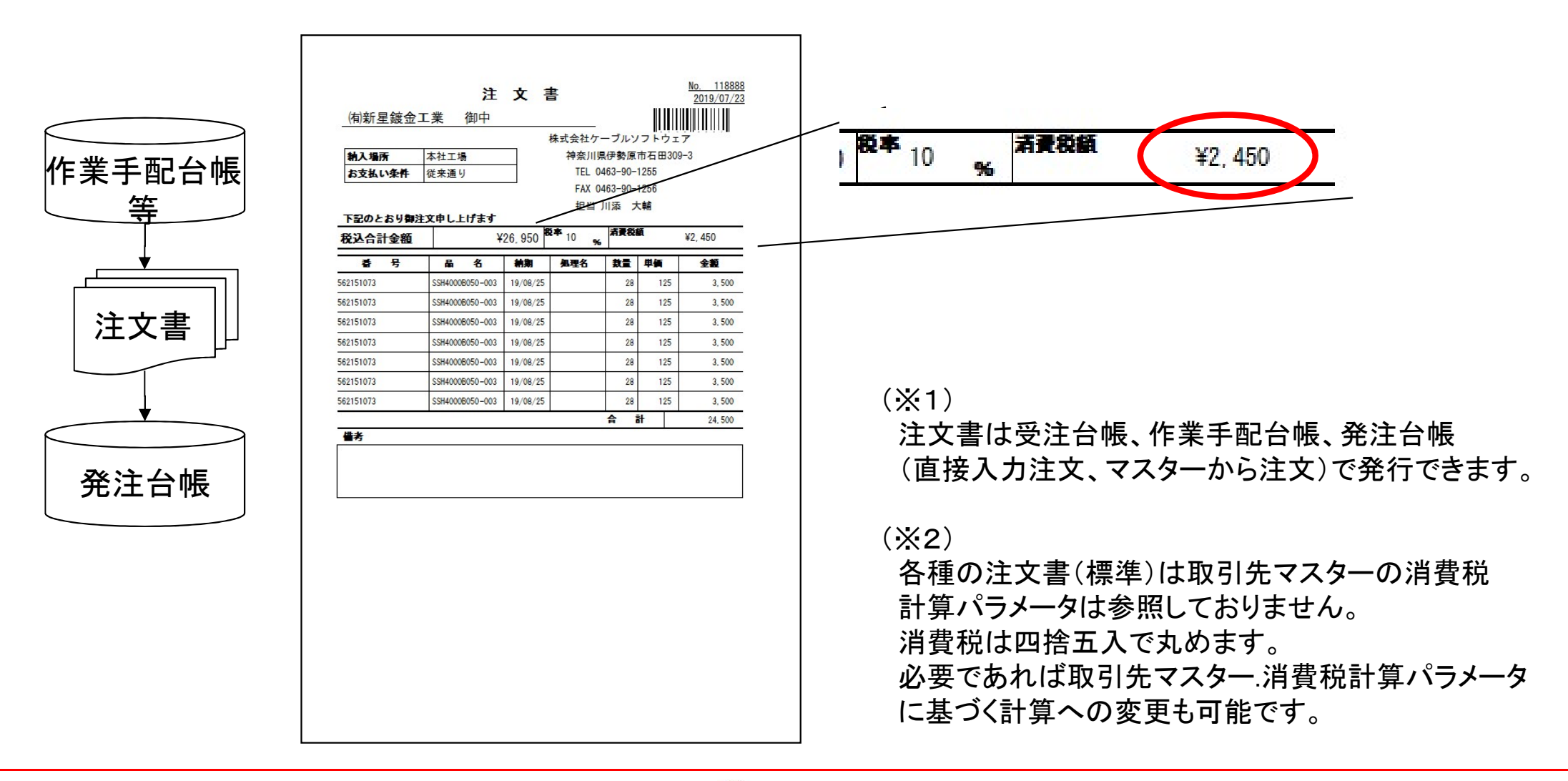

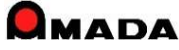

2.影響

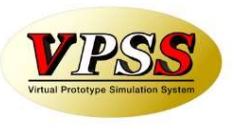

(5)支払明細書(出金台帳登録一覧)

受入れ台帳から支払明細書(または出金台帳登録一覧表)を発行できます。 消費税は、取引先マスターの消費税計算パラメータに基づき計算します。

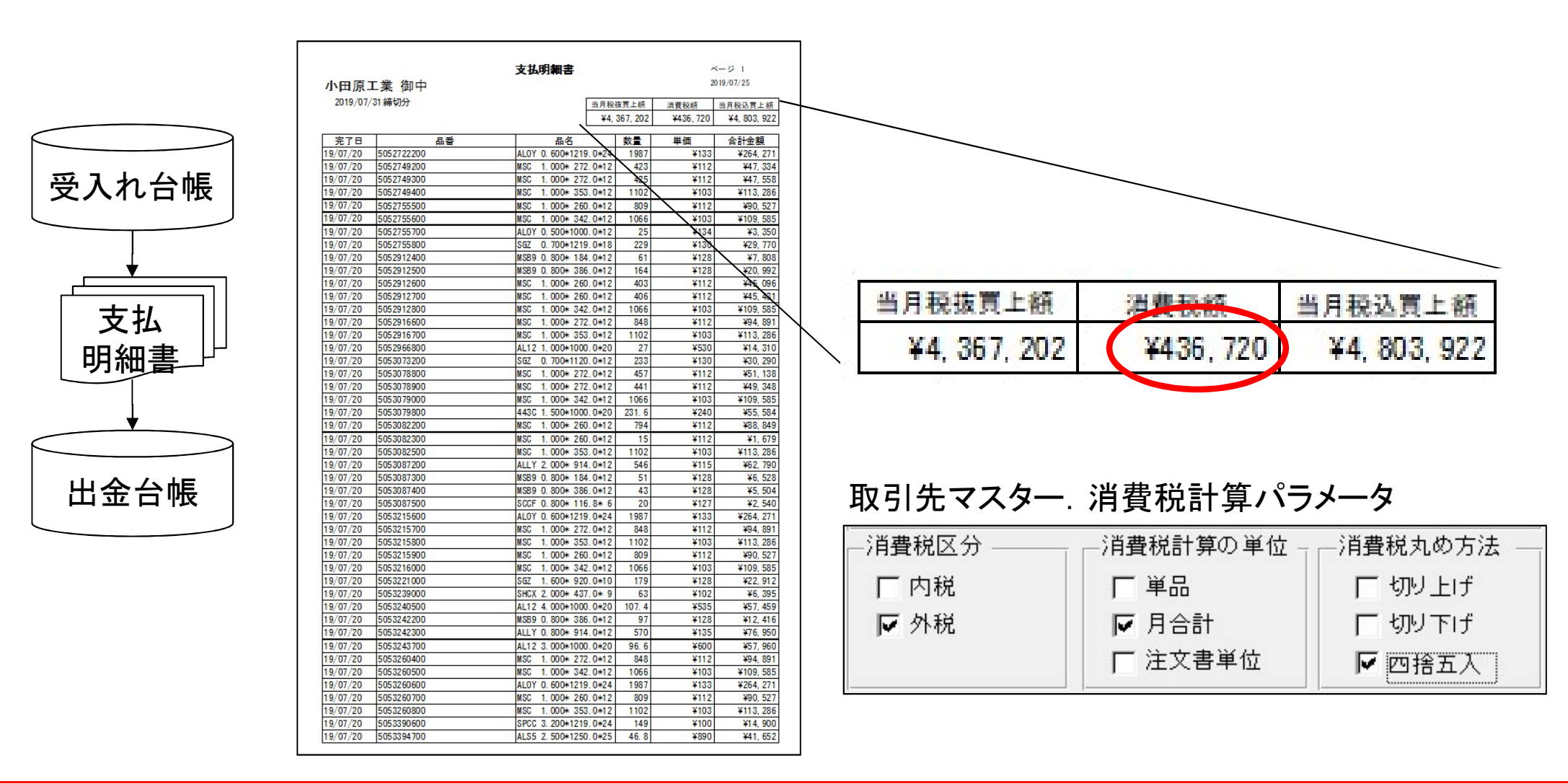

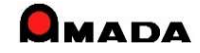

2.影響

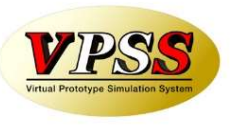

(6)仕入先元帳(買掛残高一覧)

受入れ台帳から仕入先元帳(または買掛金残高一覧表)を発行できます。 取引先マスターの消費税計算パラメータに基づき計算します。

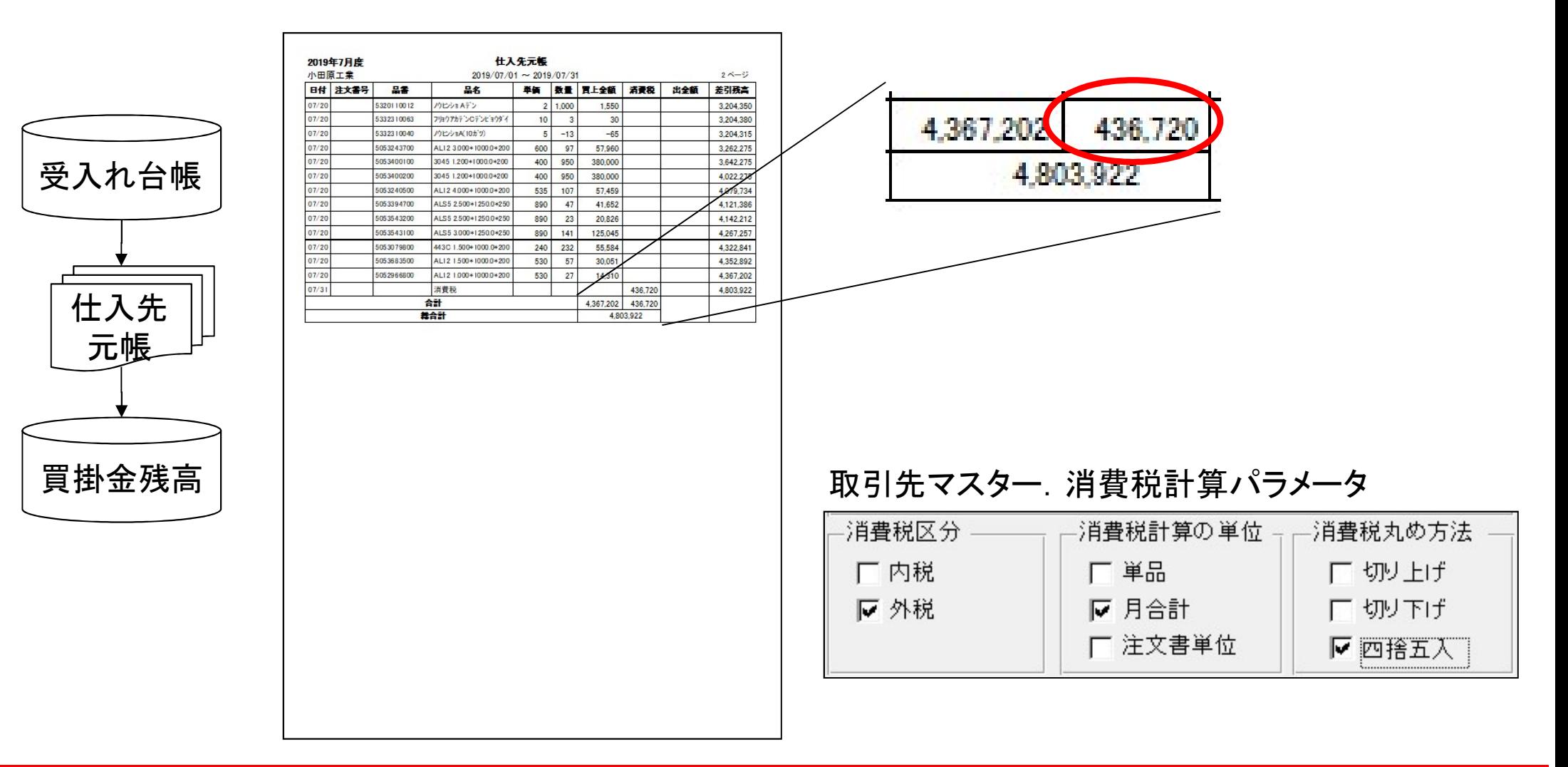

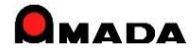

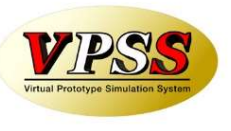

## 3.運用

## (1)納品書

10月1日以降の納品分は10%で納品書を発行する。

(2)請求書(請求一覧)

得意先の締日によって対応が変わります。

(2-1)末締め…10月分(10/1-10/31出荷分)から10%で請求書を発行する。

- (2-2)月途中締め…例えば20日締めの場合は2回に分けて締め処理を行う。
- ・9/21-9/30出荷分…8%で請求書発行

・10/1-10/20出荷分…10%で請求書発行

例:20日締めの場合

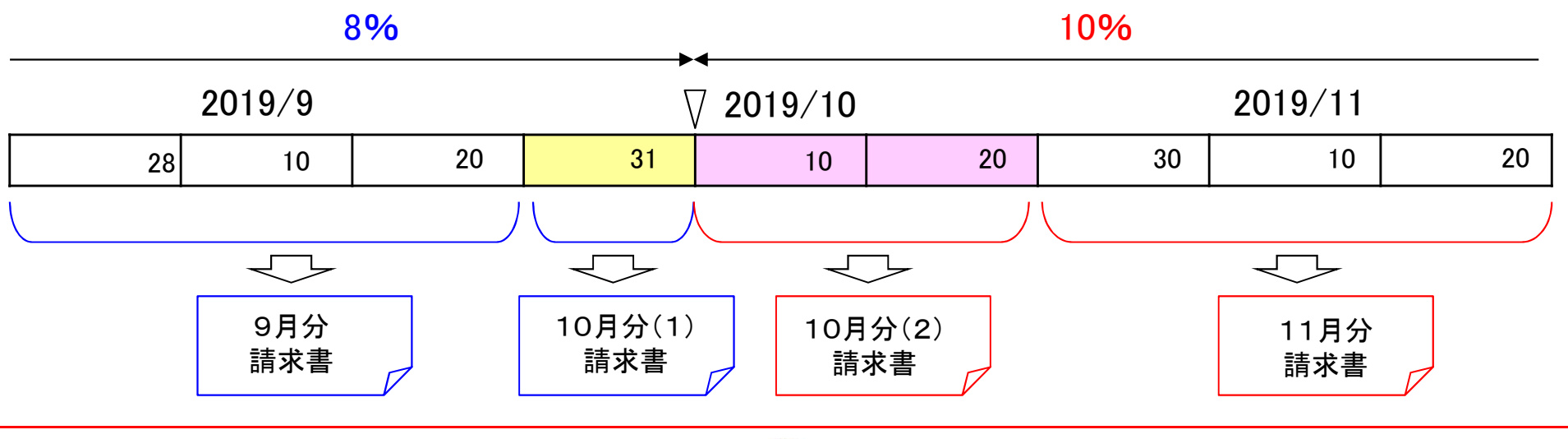

3.運用

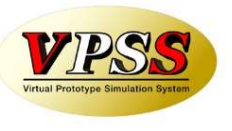

(3)得意先元帳(売掛残高一覧)

「(2)請求書(請求一覧)」の場合と同様に、御社の締日によって対応が変わります。

#### (4)注文書

10月1日以降の納品予定分は10%で注文書を発行する。

(5)支払明細書(出金台帳登録一覧)

「(2)請求書(請求一覧)」の場合と同様に、仕入先の締日によって対応が変わります。

(6)仕入先元帳(買掛残高一覧)

「(2)請求書(請求一覧)」の場合と同様に、御社の締日によって対応が変わります。

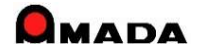

## 4.特記事項

## $(1)8\% - 10\%$

対応バージョンは6.10以降です。(2012年1月以降の出荷)

(2)軽減税率

軽減税率には対応しておりません。(品目毎に異なった税率を設定できる仕組みを有しておりません) もし軽減税率対象品がある場合には8%で計算した税額を手動消費税欄に入力する必要があります。 詳細はケーブルソフトウェアにお問合せ下さい。

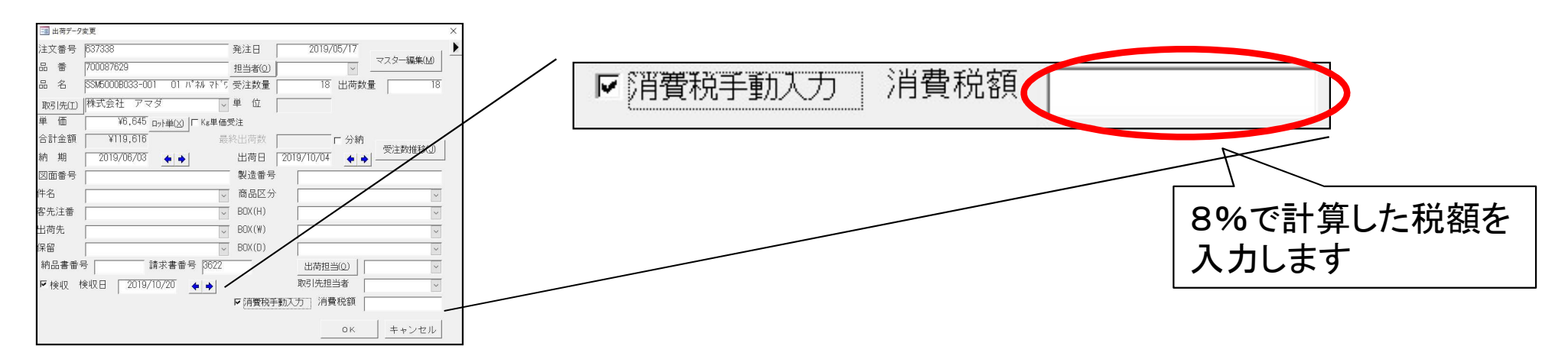

(3)不具合対応

消費税率を変更しても消費税額が税抜金額の10%にならない帳票があればケーブルソフトウェアに ご相談ください。

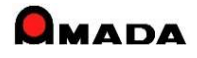